## **Public Verbindung mit der Zertifizierungs-Software**

Die Zertifizierungs-Software erreichen Sie [hier](https://zertifizierung.dgk.org).

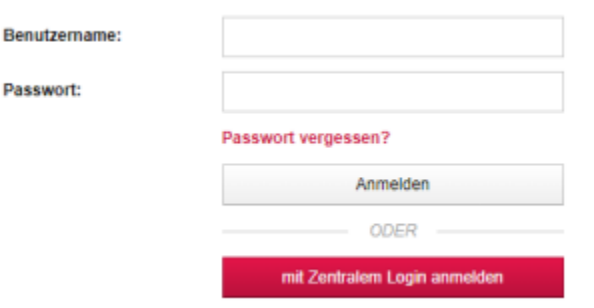

Wollen Sie das zentrale Login nutzen, drücken Sie auf "mit Zentralem Login anmelden".

Sie werden zum zentralen Login weitergeleitet.

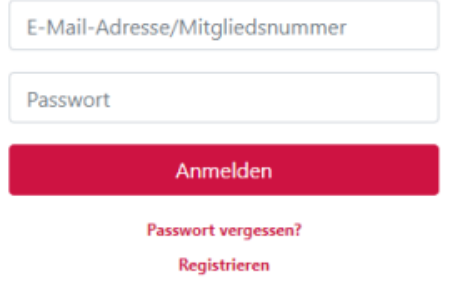

Sie haben hier die Möglichkeit, sich anzumelden oder einen neuen Account einzurichten.

Wenn sie sich angemeldet haben, werden Sie zurück zur Zertifizierungs-Software geleitet.

Sie haben nun die Möglichkeit, ihren vorhandenen Zertifizierungs-Account mit dem ZL zu verbinden.

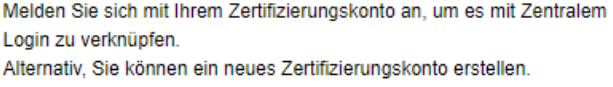

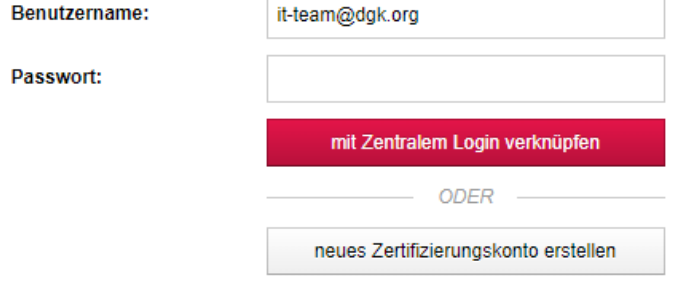

Geben sie hierfür nur den Benutzernamen und das Passwort des vorhandenen Zertifizierungs-Accounts ein.

Die E-Mail-Adresse des ZL-Accounts wird standardmäßig in das Feld "Benutzername" eingetragen.

Drücken Sie auf "mit Zentralem Login verknüpfen", um die Verbindung herzustellen.

Haben Sie noch keinen Account bei der Zertifizierungs-Software, drücken Sie auf "Neues Zertifizierungskonto erstellen".